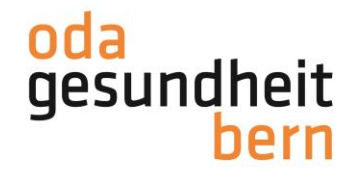

# **ERFASSUNG/BEWIRTSCHAFTUNG EXPERTEN BERUFSKENNTNISPRÜFUNGEN**

**SCHULVERANTWORTLICHE** 

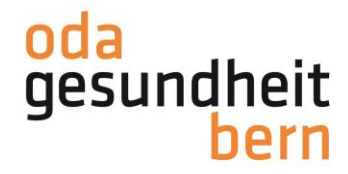

Die Erfassung und Bewirtschaftung der Experten für die Berufskenntnisprüfungen obliegt den schulverantwortlichen Personen (SV). Diese wird über die Plattform OdAOrg gemacht.

Als SV loggen Sie sich auf der Website: odaorg.oda-gesundheit-bern.ch ein. Sie haben für diese Plattform ein Login erhalten:<br>  $\xleftarrow{\rightarrow}$   $\circ$  (  $\bullet$  odaorg.oda-gesi idheit-bern.ch/index.php?logout=1#top

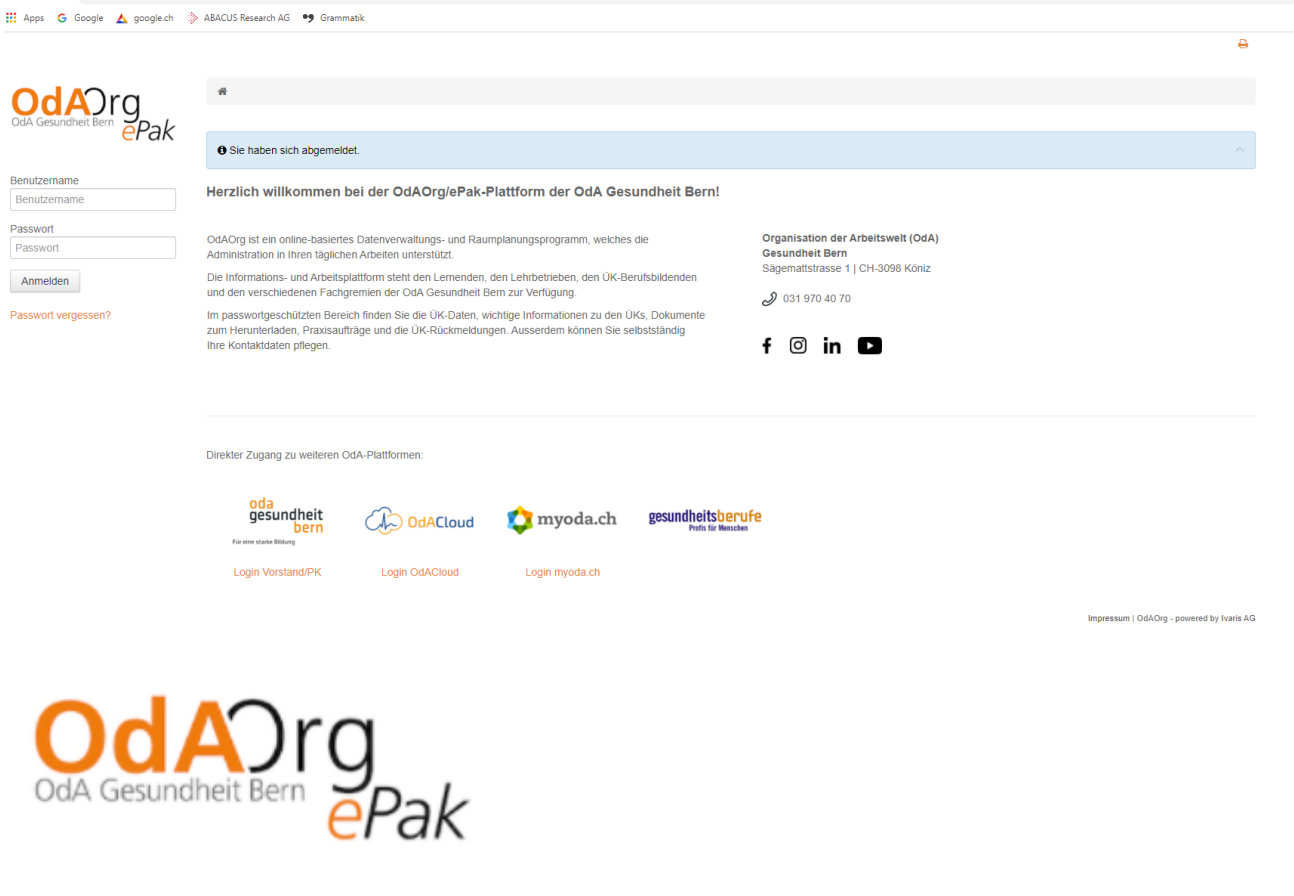

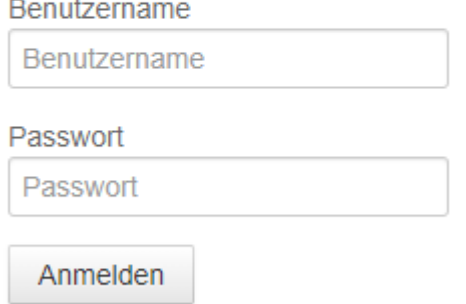

# Passwort vergessen?

Nach dem Login erreichen Sie die Startseite von OdAOrg.

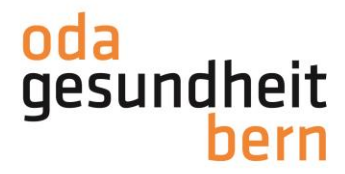

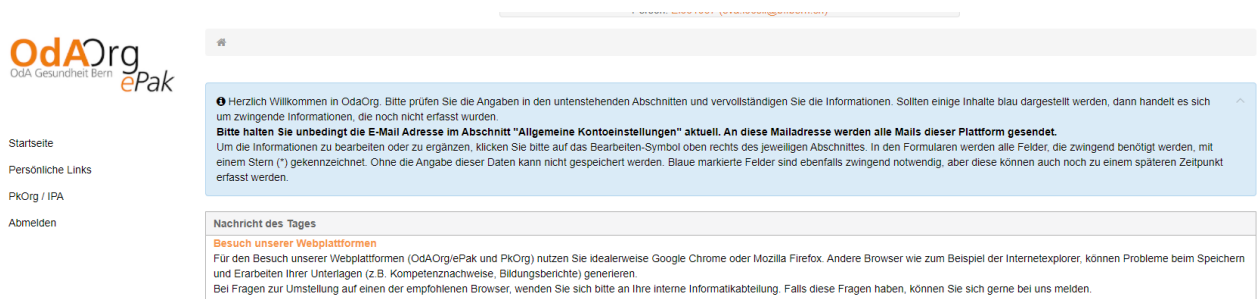

Wählen Sie auf der linke Seite den Reiter Persönliche Links:

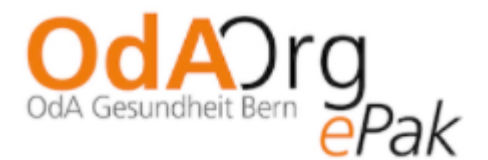

## Startseite

## **Persönliche Links**

Prüfungsexperten

#### PkOrg / IPA

#### Abmelden

Sie kommen auf die Seite all Ihrer, bereits erfassten, Prüfungsexpert\*innen.

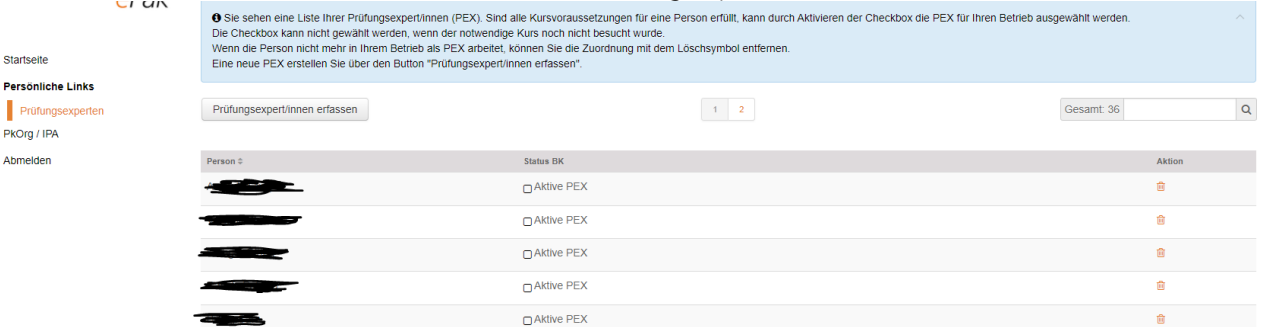

Die Expert\*innen, welche wieder aktiv sind können mit einem Klick in die Box unter dem Ritter Status BK aktiviert werden. Expert\*innen, welche nicht mehr aktiv an Ihrer Schule sind, können mit der Aktion Müllbox entfernt werden.

Die Erfassung neuer BK-Experten erfolgt über den Button Prüfungsexperten Erfassen:

## **Persönliche Links**

Prüfungsexperten

Prüfungsexpert/innen erfassen

Pk∩rn / IPA

Erfassen Sie bitte ALLE geforderten Daten, damit keine Mehrfachprofile (Dubletten) entstehen.

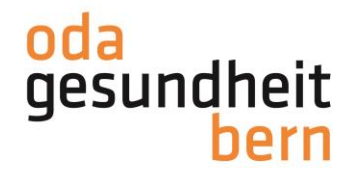

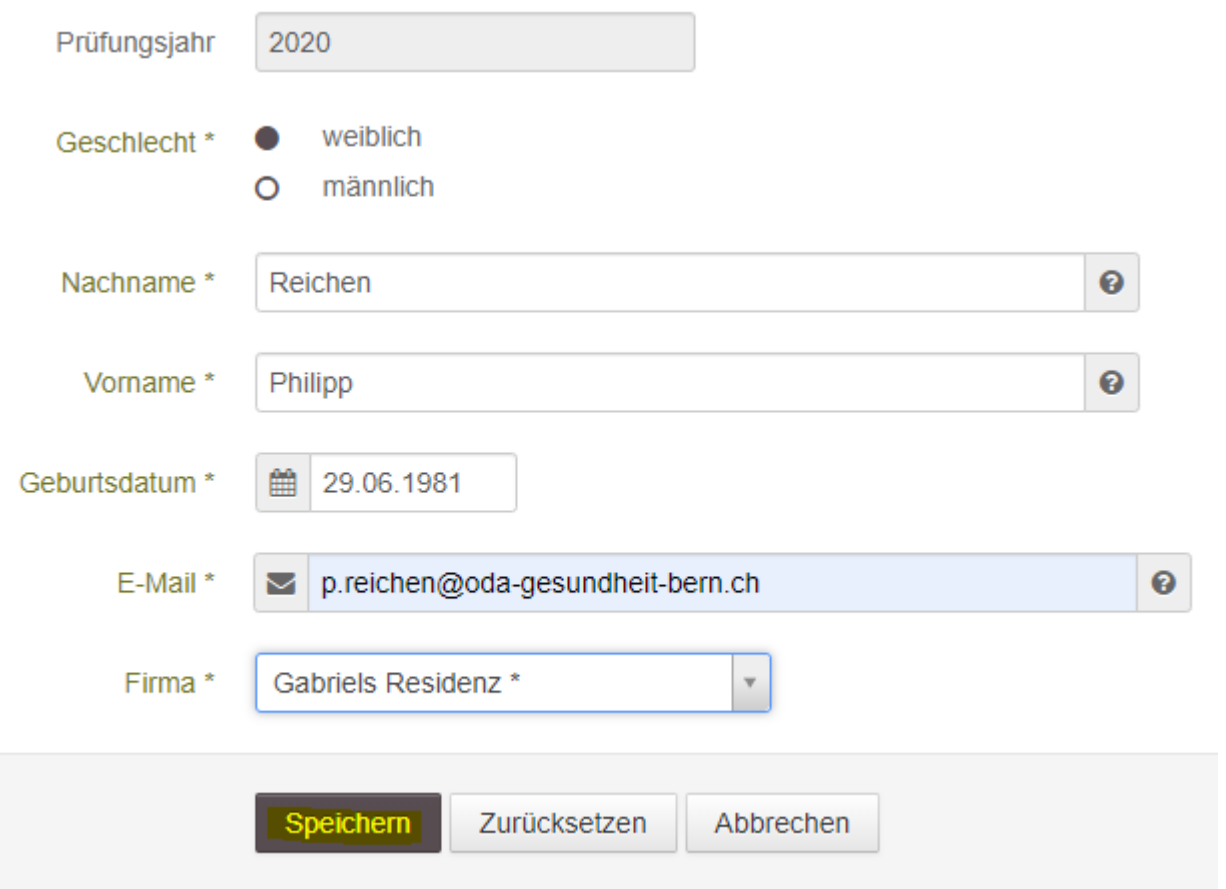

Im Anschluss setzen Sie Ihre BK-PEX auf aktiv.

Die Übertragung auf PkOrg erfolgt für die BK-PEX im Anschluss an die Überprüfung und Ergänzung der Daten durch die BK-PEX.

Achtung: Erfassen auch sie als SV sich als BK-PEX und geben Sie auch ihre persönlichen Verfügbarkeiten an. Benutzen Sie dazu die Anleitung für BK-PEX.

Im Folgejahr, müssen die BK-PEX dann jeweils nur noch aktiviert werden (Häckchen setzen wenn die Person aktiv ist).

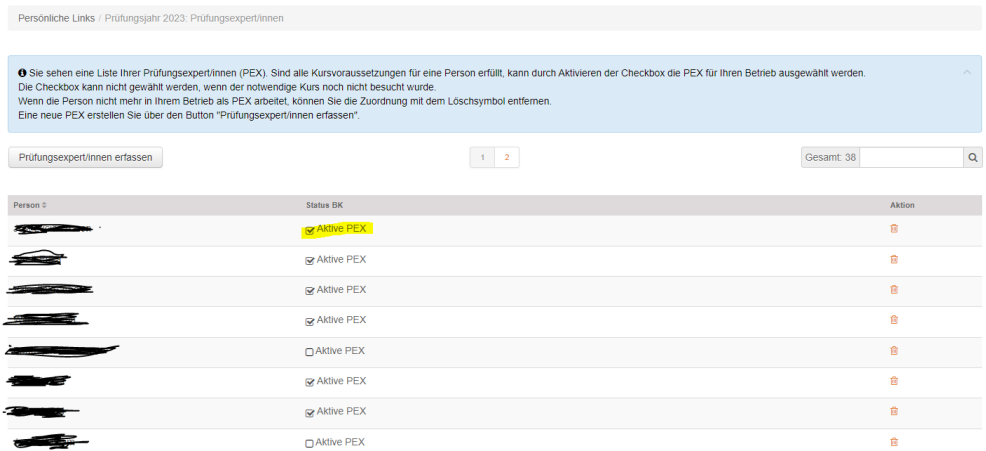